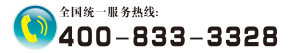

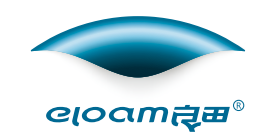

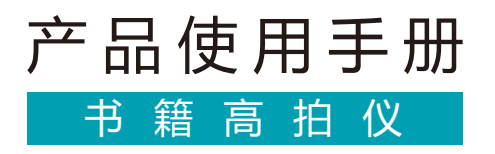

## 深圳市新良田科技股份有限公司

地址:深圳市⻰岗区南湾街道下李朗社区布澜路21号联 创科技园31栋1704-1706,2栋⼚房3楼、5楼 电话:0755-27049965 传真 : 0755-26014824 邮箱:mkt@eloam.cn Http : //www.eloam.cn

## 开创低碳办公新方式-

# 目录

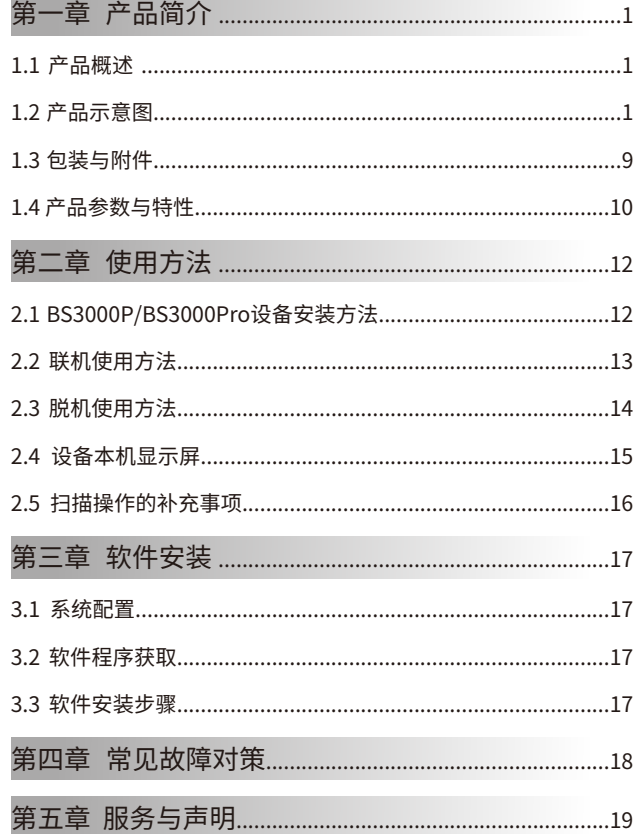

# 第一章 产品简介

### 1.1 产品概述

良田书籍高拍仪是一款新型智能扫描仪,可免拆装订,快速扫描书籍、 档案、卷宗等。

采用了高清CMOS传感器,为用户呈现高清的图像效果。通过智能核心 算法,将自然翻页之后呈现出的曲面状态,进行曲面展平、智能左右分页、 去除手指、智能纠偏裁边等,最终处理成平面图像。解决了书籍档案等扫描 的难题——免拆装订,直接扫描。集成了强大的OCR文字识别功能,支持 180多种语言,可将扫描的图片转换为Word、Excel、PDF等可编辑文件。是 一款高效、节能、低碳环保的智能扫描设备。

10

11

### 1.2 产品示意图

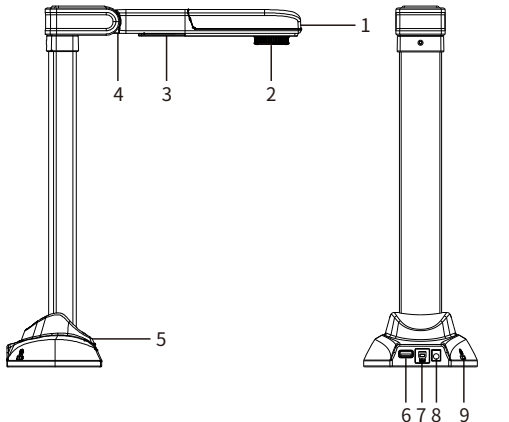

机型:BS1000M/BS2000M 1、触摸键:LED补光灯开关控制。

2、镜头:获取视频、图像。

3、补光灯:一颗白色LED补光灯,带均匀补光罩。

4、转轴:90°旋转,折叠与展开两种状态。

5、指示灯:设备工作状态指示灯,设备连接电源之后指示灯亮蓝色。

6、扫描控制开关专用接口:用于连接随机提供的脚踏键或手按键,功能与 扫描键相同。

注意:不能用于连接U盘、鼠标、键盘等U口设备!

7、PCUSB2.0接⼝:通过此接⼝连接电脑。

8、电源接⼝:12V/1.5A电源适配器连接端⼝。

注意:正常使用时,设备必须使用电源适配器!

9、防盗锁。

10、脚踏键:脚后跟着地,脚尖轻踩按键扫描,解放双手方便翻页。

11、手按键:手按红色按键扫描。

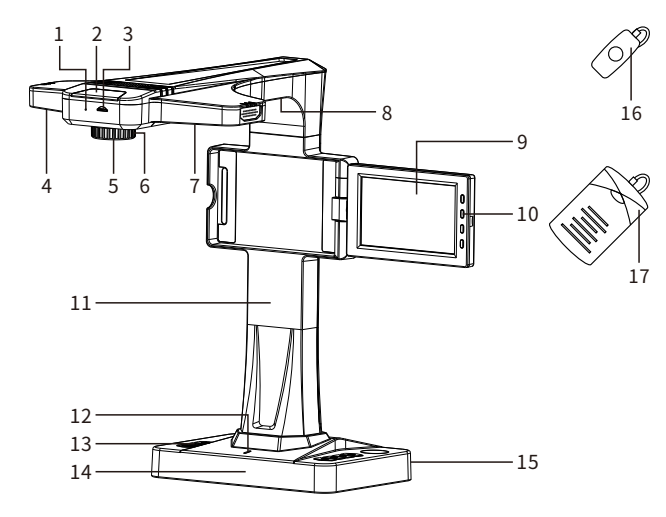

机型:BS1000P/BS2000P/BS2000Plus/BS3000S

1、麦克风

2、电源指示灯:设备连接电源之后指示灯亮红色。

3、TF卡槽:可插TF卡,脱机使用时,可将拍摄图像保存到TF卡中,如未插卡, 将无法进行拍摄。(注:最大支持64G容量的TF卡)

4、7、补光灯:白色LED补光灯。

5、镜头:获取视频、图像。

6、防反光配件:拍摄过程中,当补光灯光线过亮在扫描油性纸张时,出现反 光现象,可旋转调节此配件将反光消除。(选配,出厂前由厂商安装) 8、激光灯:拍摄过程中,激光成像,推测书籍高度,辅助展平书籍。(注: BS3000S有此功能)

9、显示屏:本机显示屏,可预览图像。

10、显⽰屏按键

(1)BS1000P/BS2000P显⽰屏按键为机械按键,按键说明如下:

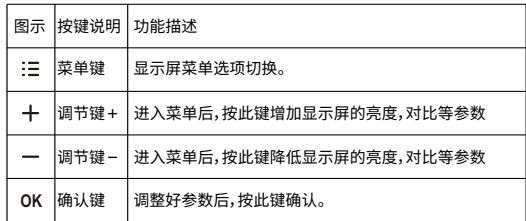

(2) BS2000Plus/BS3000S显示屏按键为触模按键,按键说明如下:

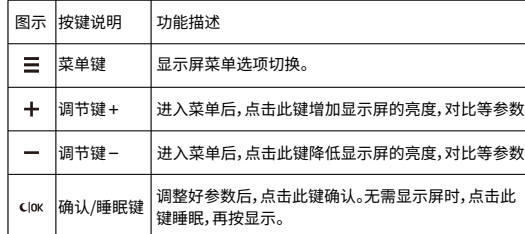

#### 11、⽴杆

12、设备状态指示灯:设备电源适配器供电时,指示灯亮红色;USB连接线 连接电脑与设备,设备状态指示灯亮紫色。

13、设备按键

(1)BS1000P/BS2000P设备按键为机械按键,按键说明如下:

注:BS1000P无(fi) 图图 (\*) 按键

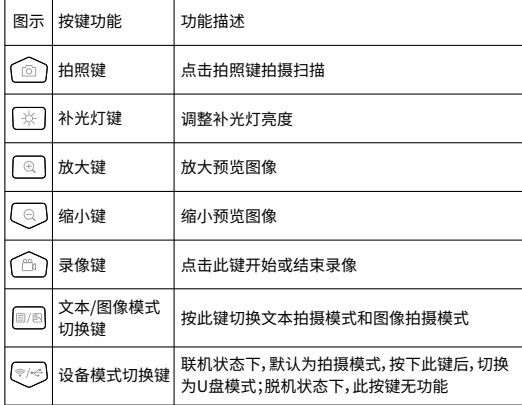

(2)BS2000Plus/BS3000S设备按键为触摸按键,按键说明如下:

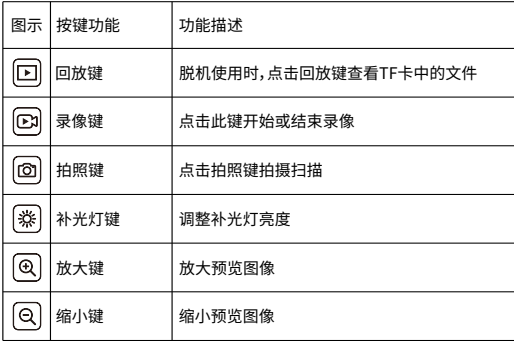

14、底座

15、设备接⼝

(1) BS1000P设备接口说明如下:

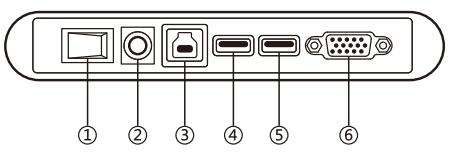

①电源开关:电源开关控制。

② 电源接口:12V/1.5A电源适配器连接端口。

3 PC USB3.0接口:通过此接口连接电脑。

(4) USB3.0扩展口:可外接USB外部设备,如U盘、鼠标、键盘等,不可连 接手按键、脚踏键使用。

⑤扫描控制开关专用接口:仅用于连接手按键、脚踏键使用,功能与扫 描键相同。

⑥VGAIN:VGA连接线接⼝,使⽤VGA连接线连接电脑,可将拍摄图像 扩展至本机显示屏上预览;(注:当电脑没有足够的VGA接口时,可使用 "DVI转VGA转接线"或"HDMI转VGA转接线"连接电脑!)

(1) BS2000P/BS2000Plus/BS3000S设备接口说明如下:

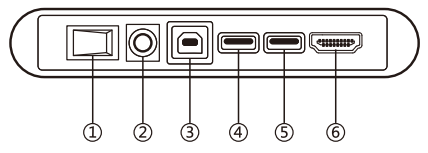

①电源开关:电源开关控制。

② 电源接口:12V/1.5A电源适配器连接端口。

③PCUSB2.0接⼝:通过此接⼝连接电脑。

(4) USB2.0扩展口:可外接USB外部设备,如U盘、鼠标、键盘等,不可连 接手按键、脚踏键使用。

⑤扫描控制开关专用接口:仅用于连接手按键、脚踏键使用,功能与扫 描键相同。

⑥ HDMI OUT:HDMI⾼清⾳视频输出接⼝。

16、手按键:手按红色按键扫描。

17、脚踏键:脚后跟着地,脚尖轻踩按键扫描,解放双手方便翻页。

 $-4-$ 

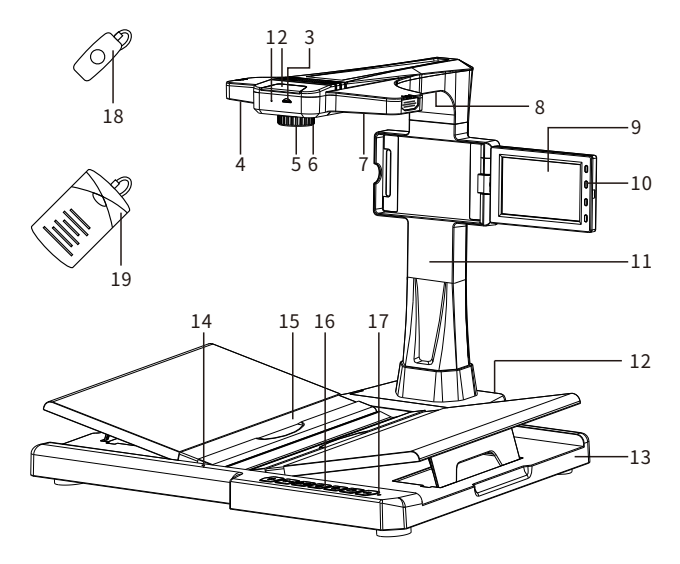

机型:BS3000P/BS3000Pro

1、麦克风

2、电源指示灯:设备连接电源之后指示灯亮红色。

3、TF卡槽:可插TF卡,脱机使用时,可将拍摄图像保存到TF卡中,如未插卡, 将无法进行拍摄。(注:最大支持64G容量的TF卡,TF卡需自行购买)

4、7、补光灯:白色LED补光灯。

5、镜头:获取视频、图像。

6、防反光配件:拍摄过程中,当补光灯光线过亮在扫描油性纸张时,出现反 光现象,可旋转调节此配件将反光消除。(选配,出厂前由厂商安装)

8、激光灯:拍摄过程中,激光成像,推测书籍高度,辅助展平书籍。(注: BS3000pro有此功能)

9、显示屏:本机显示屏,可预览图像。

10、显⽰屏按键

(1) BS3000P显示屏按键为机械按键, 按键说明如下:

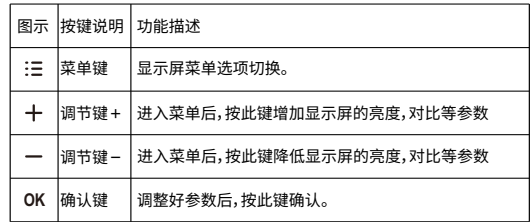

(2) BS3000S显示屏按键为触摸按键,按键说明如下:

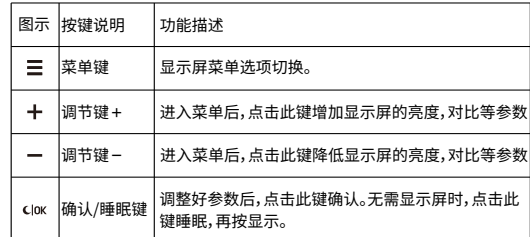

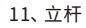

12、设备接⼝

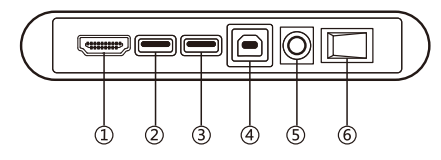

① HDMI OUT:HDMI高清音视频输出接口。

② 扫描控制开关专用接口:仅用于连接手按键、脚踏键使用,功能与扫 描键相同。

3 USB2.0扩展口:可外接USB外部设备,如U盘、鼠标、键盘等,不可连 接手按键、脚踏键使用。

④ PCUSB2.0接⼝:通过此接⼝连接电脑。

⑤电源适配器接⼝:12V/1.5A电源适配器连接端⼝。

⑥电源开关:电源开关控制。

13、⽂稿台

14、语音识别收音孔:设备连接WIFI后,语音控制功能不能使用。

唤醒词汇:你好,小至!

控制词汇:

- (1)拍照(用干拍摄照片)。
- (2)打开补光(⽤于控制补光灯)。
- (3)补光增强/亮⼀点(⽤于补光灯加亮)。

(4)补光减弱/暗一点(用于减低补光灯亮度)。

- (5)关闭补光(⽤于关闭设备补光灯)。
- (6)图像放⼤(⽤于查看图像时放⼤)。
- (7)图像缩小(用于查看图像时缩小)。
- 15、夹书带:用于夹压书籍的封面。

#### 16、设备机械按键

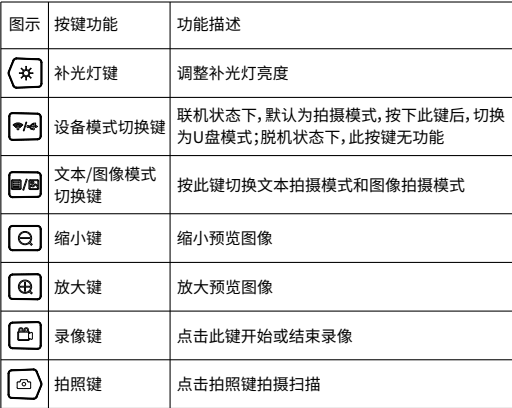

17、设备工作状态指示灯

18、 手按键: 手按红色按键扫描。

19、脚踏键:脚后跟着地,脚尖轻踩按键扫描,解放双手方便翻页。

## 1.3包装与附件

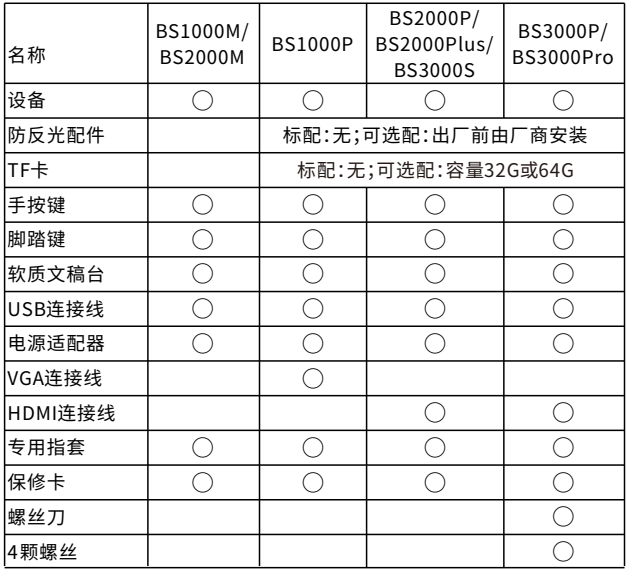

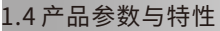

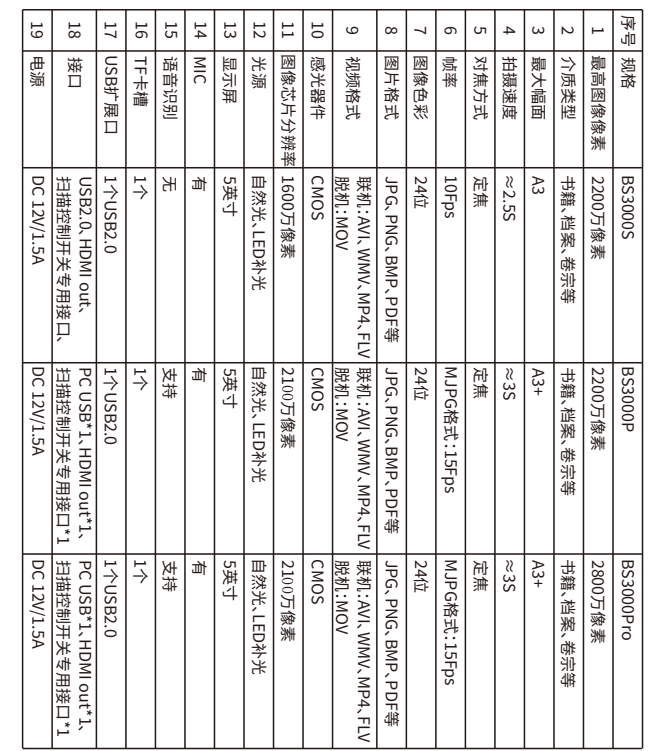

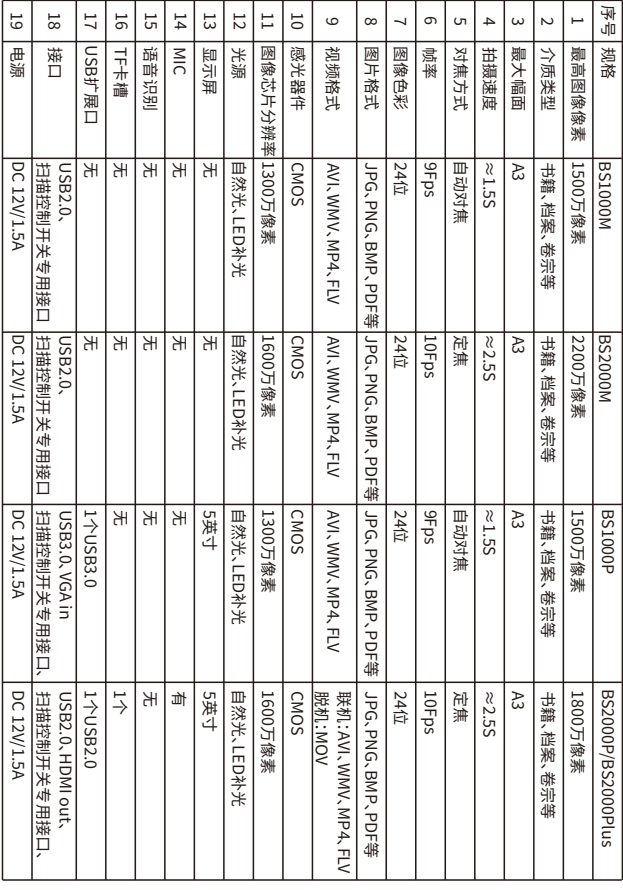

# 第二章 使用方法

### 2.1 BS3000P/BS3000Pro设备安装方法

1、将设备底部的四个孔对准文稿台底部四个定位柱插好,如下图:

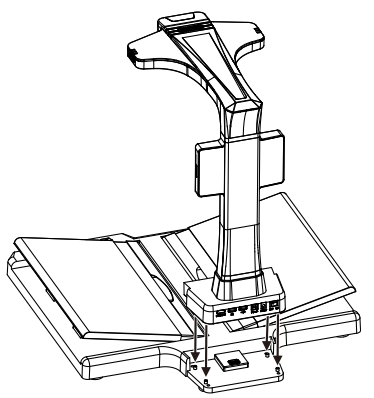

2、取出随机配套的螺丝刀及4颗螺丝,将设备固定在文稿台上,如下图:

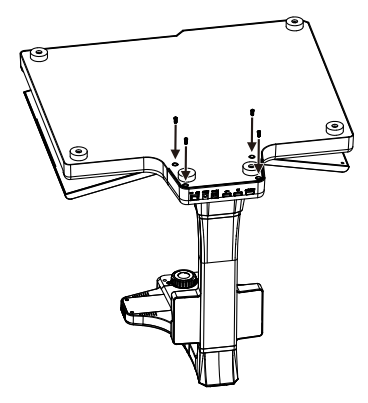

注:在组装过程中请保持显示屏为闭合状态避免碰坏。

## 2.2 联机使用方法

- 1、连接"电源适配器"给设备供电,确认电源连接正常后,打开设备开关。
- 2、使用"USB连接线"连接电脑与设备。
- 3、连接"手按键"或者"脚踏键"到设备的"扫描控制开关专用接口"。
- 4、将"软质文稿台"放到设备底座前方或底板中间位置,并铺放平整。
- 5、打开电脑,启动配套软件"良田书籍高拍仪"。

注:访问https://www.eloam.cn/download/list/10,下载并安装好 『良田书籍高拍仪』软件

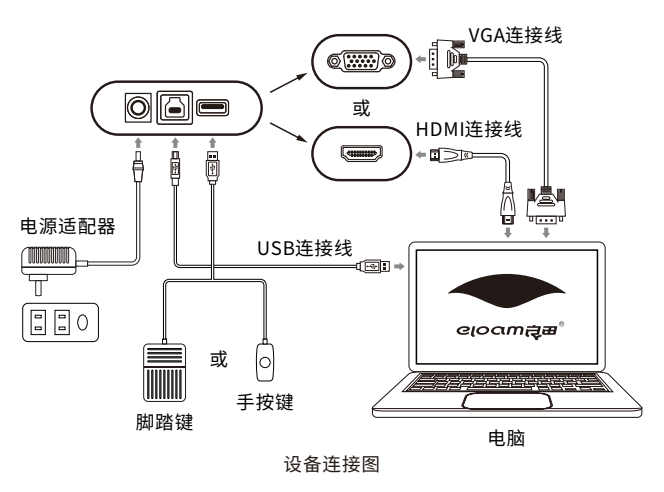

6、检查"软质文稿台"是否铺满整个画面,确认四周均无桌面、杂边即可。 (注:"软质文稿台"非常重要,是智能算法的基础,须按要求铺放,否则会影 响图像处理)

7、将书籍或者卷宗放置于"软质文稿台"正中间位置,视频界面有绿色十字 线,用户可在电脑或本机显示屏上预览图像,调整扫描物体的位置及预览图 像效果。

注意:执行扫描操作功能时,需保持文档书籍静止不动,待软件界面弹出的 扫描进度条消失后,再翻页扫描!

### 2.3 脱机使用方法

1、将TF卡插入TF卡插槽,如未插卡,将无法进行拍摄。(注:最大支持64G容 量的TF卡)

2、连接"电源适配器"给设备供电,确认电源连接正常后,打开设备开关。 3、使用"USB连接线"连接电脑与设备。

4、 连接"手按键"或者"脚踏键"到设备的"扫描控制开关专用接口"。 5、将"软质文稿台"放到设备底座前方或底板中间位置,并铺放平整。

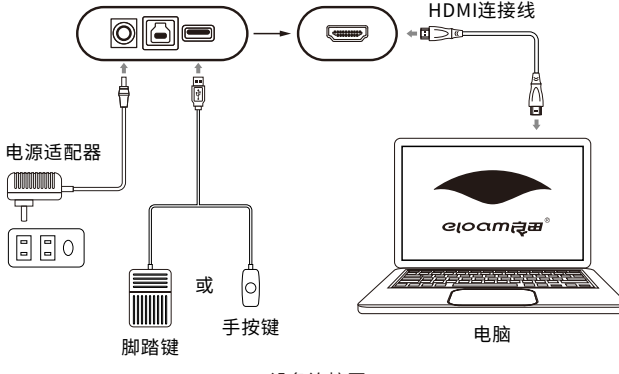

设备连接图

6、检查"软质文稿台"是否铺满整个画面,确认四周均无桌面、杂边即可。 (注:"软质文稿台"非常重要,是智能算法的基础,须按要求铺放,否则会影 响图像处理)

7、将书籍或者卷宗放置于"软质文稿台"正中间位置,视频界面有绿色十 字线,用户可在电脑或本机显示屏上预览图像,调整扫描物体的位置及预 览图像效果。

8、如需读取TF卡中存储的照⽚和视频⽂件,先将设备连接电脑,再按下设 备上的【※2】,使设备进入U盘模式,用户可直接对TF卡里的内容进行拷贝; 或者直接将TF卡取出,使用其他的工具访问TF卡内拍摄的照片和视频文件。

- 注意:(1)设备本机标配不配置TF卡,用户可自行购买并安装。设备最大支 持的TF卡容量为64G,传输速度为C10⾼速卡。建议⽤⼾使⽤32G 或64G的TF卡。
	- (2) TF卡提示卡错误说明:本产品使用的TF卡系统文件格式必须为 XXFATXX(建议FAT32),用户在使用时若出现"卡错误"提示,可 能采用了其他系统文件格式,格式化后,即可使用。
	- (3) 脱机使用时, 设备必须先安装好TF卡, 才可以将扫描的图片和录 制的视频进行保存。

#### 2.4 设备本机显示屏

1. 扩展本机显示屏,请用"VGA连接线"或"HDMI连接线"连接电脑与设备。 注意:(1)设备VGA接口连接电脑时,如电脑没有足够的VGA接口时,可使用

- " DVI转VGA转接线"或"HDMI转VGA转接线"连接电脑。
- (2)当设备连接正常,本机显示屏无显示,请在电脑上设置扩展多显 示器,如下图所示:

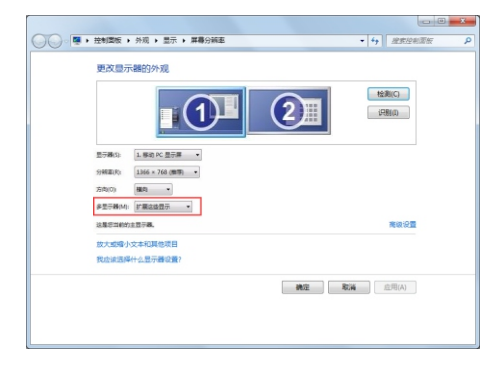

2、本机显示屏右侧的按键可调节其亮度、对比度等参数。

注意: (1) 通过HDMI接口外接其他显示设备时,本机显示屏不显示图像!

(2)执行扫描操作功能时,本机显示屏会短时间闪烁属正常现象;此 时请保持文档书籍静止不动,以免扫描到不正确的图像,用户需 等本机显示屏图像恢复正常后再翻页扫描。

### 2.5扫描操作的补充事项

(1)室内光线过暗时,请将设备补光灯打开,并且调节至合适的亮度,设备自 带补光灯,支持三级调光。

(2)拍摄过程中,在扫描油性纸张时,因为补光灯光线过亮出现反光现象时, 可旋转调节"防反光配件"将反光消除。(注:选配,出厂前由厂商安装) (3)扫描工作量过大时候,请使用脚踏键或者手按键,可大大提升扫描效率。 脚踏键可放置在地下,用户每次扫描踩一下,便可扫描一次;手按键放置在 桌面,也可以握在手中,用户每按一下红色的按钮,则可以扫描一次。用户可 根据情况选择最佳的工作方式。

(4) 手指按压书籍扫描时, 须佩戴专业的"专用指套", 否则会影响去除手指 效果,使用方法如下图所示:

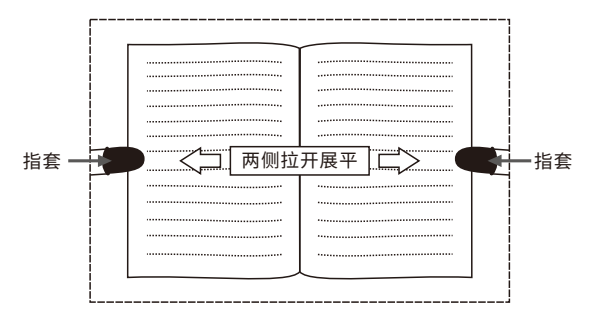

# 第三章软件安装

### 3.1系统配置

(1)CPU:i3系列及以上

内存:2GB及以上

硬盘:50GB以上可用空间

(2)USB端口: 计算机须具有符合USB3.0或USB2.0接口。

(3)操作系统:WindowsXP/Win7/Win8/Win10。

#### 3.2软件程序获取

(1)软件程序下载地址:http://www.eloam.cn/down; (2) 用户可访问上述地址,下载『良田书籍高拍仪软件』, 安装成功后使用, 也可下载《软件使用操作说明》进行查阅; (3)建议不要将软件安装在系统盘;(通常C盘为系统盘)

(4)如有疑问,可致电本公司全国统⼀服务热线:400-833-3328 。

### 3.3软件安装步骤

双击已下载完毕的"良田书籍高拍仪软件"程序文件,选择安装时使用 的语言,点击确认后,进入安装向导界面,根据界面提示进行安装即可。 (注:4.0是软件版本号,具体以实际软件版本号为准)。

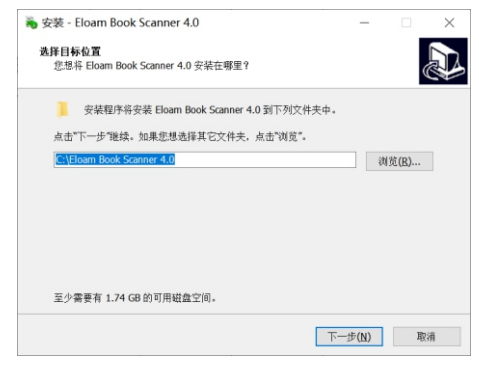

# 第四章 常见故障对策

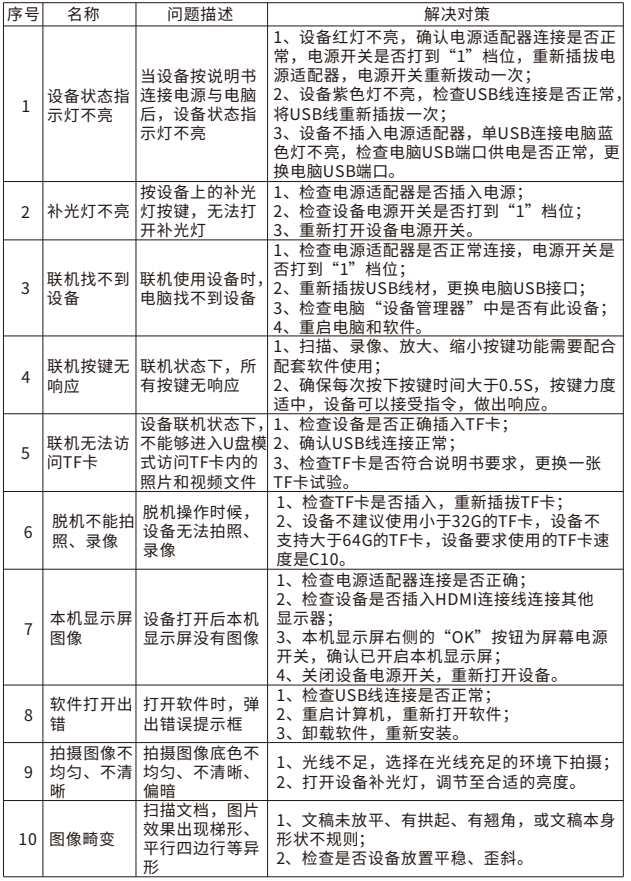

## 第五章 服务与声明

#### **售后服务声明**

1.本产品所有售后政策遵守国家产品三包售后规定。 2.产品送修时,须附有完整的包装以保维修品质。 3.三包凭证之相关信息需经销售商或用户填妥,且需加盖经销商印章。 4.产品三包有效期白开具发票之日计算。维修服务不含运费, 第二年起酌收零件费及检修手续等费用。 5. 属下列情况之一的产品, 将不提供三包服务: (1)超过三包有效期; (2)⼈为因素造成的损坏, (3) 未按使用说明操作,或安装错误造成的损坏; (4) 经由其他未授权的维修服务机构修理而造成损坏的; (5) 无有效三包凭证及有效发票的; ( 能够证明该产品在三包有效期内的除外 ) (6)擅⾃涂改三包凭证的; (7)三包凭证上的产品型号或编号与商品实物不相符合的; (8) 因其它软件安装及设定所造成的使用问题及故障; (9)电脑病毒所造成的问题及故障; (10)因不可抗力如水灾、火灾、地震或其它意外灾害造成损坏的。 (11)如自行撕换原厂保修序号贴纸或无序号贴纸者,将取消其保修权益且不予 提供维修服务。 6. 因以上非保修范围的因素产生的不良品, 将依本公司规定标准收费, 与保修期

限无关。

7. 本产品保修范围仅用于产品本体,不含连带耗材保修责任。

8.产品送修期间,本公司对于购买者的既得利益及实现预知可能发⽣的损害情形, 本公司恕不负任何责任。

9. 请仔细阅读上述三包服务政策,并按照使用说明书进行使用和保养。

10.本公司保留对本三包凭证所有内容的最终解释权利。

11. 机器发生故障时, 请送到指定授权维修中心或者联系客户服务中心以确认问 题所在,请不要随意拆开和维修故障机器。

#### **免责声明**

1、产品最⾼像素为软件优化后的像素;

2、由于产品不断升级及系列化扩展,产品图片仅作示意,实物产品效果(包括但 不限于外观、颜色、尺寸)可能略有差异,具体请以实物为准; 3、所有数据均为理论值,因产品放置于不同特定环境下测试结果有所不同,实 际使用中可能因产品个体差异、软件版本、使用条件和环境因素、应用场景、操作

方法不同略有不同,具体情况以实际使用过程为准。

4、最终解释权利归深圳市新良⽥科技股份有限公司所有。

#### **技术⽀持**

您可以通过以下方式,取得本公司的技术支持及相关信息: 全国统⼀服务热线:400-833-3328 电话:0755-27049965 传真:0755-26014824 邮箱:mkt@eloam.cn ⽹站:www.eloam.cn 地址:深圳市⻰岗区南湾街道下李朗社区布澜路21号联创 科技园31栋1704-1706,2栋厂房3楼、5楼

## 警告

此为A级产品,在生活环境中,该产品可能会造成无线电干扰。 在这种情况下,可能需要用户对于扰采取切实可行的措施。